20170301 User Manual

## Hand Control Programming-TH37 and TDH5

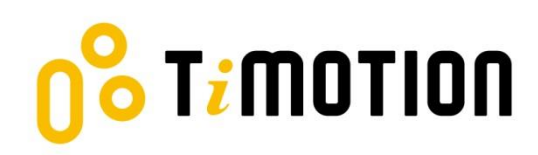

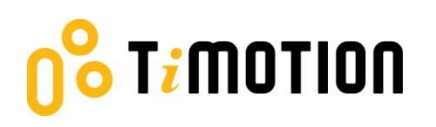

### **Hand Control Programming**

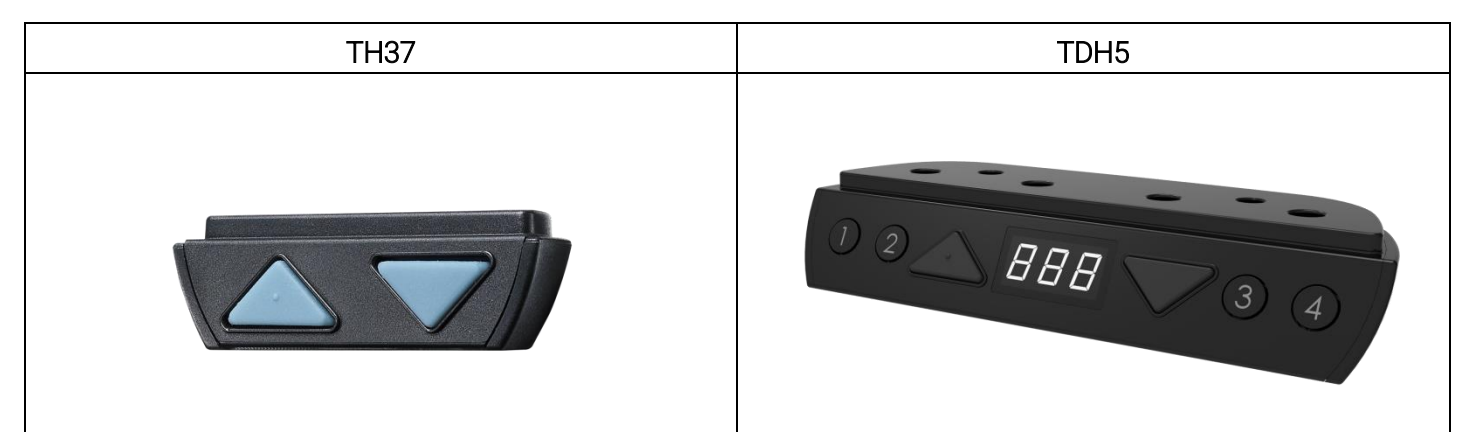

Congratulations on your recent purchase of an ergonomic adjustable height desk. The desk is powered by TiMOTION's actuators and control system. We hope that you enjoy the new flexibility and improved work positioning provided by the adjustable height desk.

#### Synchronization Procedure (both TH37 and TDH5 controls):

- 1. Once you have fully assembled your desk. It needs to be synchronized at the lowest position.
- 2. Ensure there are no obstructions which would prevent the desk from moving vertically.
- 3. Press and hold the "UP and DOWN" arrow buttons at the same time.
- 4. Continue to hold the "UP and DOWN" arrow buttons, the desk will lower until it reaches the bottom.
- 5. Once the system beeps, release the "UP and DOWN" buttons.

a. If it does not beep, continue to hold the buttons for 3 seconds after the desk reaches the lowest point.

6. The system has now been synchronized and the TH37 version is now ready for use.

#### Setting the Starting Height (TDH5 control only):

- 1. The default starting height is 65cm.
- 2. To adjust the starting height, press the "DOWN" button until the desk reaches its minimum height and then release. At the lowest position, press the "DOWN" button again for five seconds and then release. Meanwhile, the display will flash for about 10 seconds.
- 3. During the 10 seconds, press the "UP" or "DOWN" button to adjust the desk to the height you desire. After 10 seconds, the display will stop flashing and the preferred starting height will be stored.

#### Setting the Memory Presets (TDH5 control only):

- 1. To be performed after the synchronization procedure has been completed.
- 2. Move the desk to the desired memory position.
- 3. Press and hold the "UP" button and memory # button at the same time. (3 to 5 seconds)

# T<mark>i</mark>motion

- 4. Display will flash "P#" to confirm it has been programmed.
- 5. For example, pressing "UP" and the number 1 for 3 to 5 seconds, the display with flash "P1".
- 6. Repeat for programming positions 2, 3 and 4.

#### Moving to a Preset Position:

- 1. Ensure there are no obstructions which would prevent the desk from moving vertically.
- 2. Press and hold the memory button #
- 3. The desk will move to the preset position

NOTE: The memory preset button must be pressed and held while the desk is moving to the preset position.

#### History:

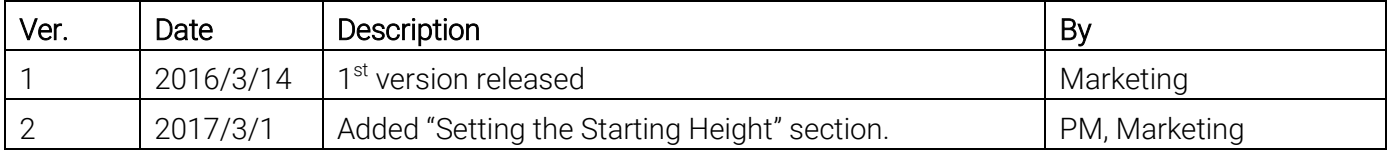